# **GIGABYTE**

# **U21**

# **USER'S MANUAL**

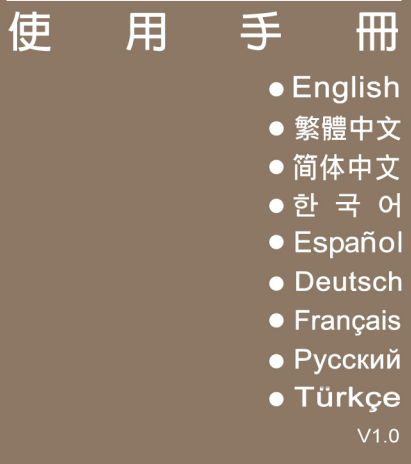

## **Regulatory Notices**

## **CB :**

- Only use batteries designed for this computer. The wrong battery type may explode, leak or damage the computer.
- Do not remove any batteries from the computer while it is powered on.
- Do not continue to use a battery that has been dropped, or that appears damaged (e.g. bent or twisted) in any way. Even if the computer continues to work with a damaged battery in place, it may cause circuit damage, which may possibly result in fire.
- Recharge the batteries using the Notebook's system. Incorrect recharging may make the battery explode.
- Do not try to repair a battery pack. Refer any battery pack repair or replacement to your service representative or qualified service personnel.
- Keep children away from, and promptly dispose of a damaged battery. Always dispose of batteries carefully. Batteries may explode or leak if exposed to fire, or improperly handled or discarded.
- ● Keep the battery away from metal appliances.
- Affix tape to the battery contacts before disposing of the battery.
- Do not touch the battery contacts with your hands or metal objects.

## **RF Exposure Information (SAR)**

This device meets the government's requirements for exposure to radio waves. This device is designed and manufactured not to exceed the emission limits for exposure to radio frequency (RF) energy set by the Federal Communications Commission of the U.S. Government.

The exposure standard employs a unit of measurement known as the Specific Absorption Rate, or SAR. The SAR limit set by the FCC is 1.6 W/kg. Tests for SAR are conducted using standard operating positions accepted by the FCC with the EUT transmitting at the specified power level in different channels.

The highest SAR value for the device as reported to the FCC is 0.585 W/kg when placed next to the body.

## **CE Notice (European Union) :**

This symbol  $\zeta \xi$  indicates this notebook complies with the EMC Directive 2004/108/EC and the European Union's Low Voltage Directive 2006/95/EC. This symbol also indicates that this notebook meets the following technical standards:

- FN 55022 "Limitations and Methods of Measurement for the Radio Interferences of Information Technology Equipment."
- EN 55024 "Information technology equipment Immunity characteristics Limits and methods of measurement."
- EN 61000-3-2 "Electromagnetic compatibility (EMC) Chapter 3: Limits Section 2: Limits on the harmonic current emissions (Equipment input current up to and including 16 A per phase)."
- EN 61000-3-3 "Electromagnetic compatibility (EMC) Chapter 3: Limits Section 3: Limits on the voltage fluctuations and flicker in low-voltage power supply systems for equipment with rate current up to and including 16 A."

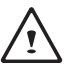

NOTE: EN 55022 emissions requirements provide for two classifications.

(1) Class A governs commercial use

(2) Class B governs residential use

## **Declaration of Conformity for EU countries**

Hereby, GIGABYTE, declares that this notebook PC series is in compliance with the essential requirements and other relevant provisions of Directive 1999/5/EC.

## **Federal Communications Commission Notice :**

This equipment has been tested and found to comply with the limits for a Class B digital service, pursuantto Part 15 of the FCC rules. These limits are designed to provide reasonable protection against harmfulinterference in a residential installation. Any changes or modifications made to this equipment mayvoid the user's authority to operate this equipment. This equipment generates, uses, and can radiateradio frequency energy, and if not installed and used in accordance with the instructions, may causeharmful interference to radio communications. However, there is no guarantee that interference will notoccur in a particular installation. If this equipment does cause harmful interference to radio or televisionreception, which can be determined by turning the equipment off and on, the user is encouraged to try to correct the interference by one or more of the following measures:

- Reorient or relocate the receiving antenna.
- Increase the separation between the equipment and receiver.
- Connect the equipment into an outlet on a circuit different from that to which the receiver is connected.
- Consult the dealer or an experienced radio/TV technician for help.
- All external cables connecting to this basic unit must be shielded.

This device complies with Part 15 of the FCC Rules. Operation is subject to the following two conditions:

- (1) This device may not cause harmful interference, and
- (2) This device must accept any interference received, including interference that may cause undesired operation.

## **The FCC RF safety requirement:**

The radiated output power of the wireless LAN Mini PCI Card and Bluetooth card is far below the FCC radio frequency exposure limits. Nevertheless, the Notebook series shall be used in such a manner that the potential for human contact during normal operation is minimized as follows:

(1) Users are requested to follow the RF safety instructions on wireless option devices that are included in the user's manual of each RF option device.

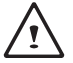

Caution: Any changes or modifications not expressly approved by the grantee of this device could void the user's authority to operate the equipment.

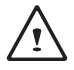

NOTE: The wireless Mini PCI adapter implements a transmission diversity function. The function does not emit radio frequencies simultaneously from both antennas. One of the antennas is selected automatically or manually (by users) to ensure good quality radiocommunication.

(2) An improper installation or unauthorized use may cause harmful interference to radio communications. Also any tampering of the internal antenna will void the FCC certification and your warranty.

#### **Notice: Canadian users**

CAN ICES-3 (\*)/NMB-3(\*)

\* Insert either "A" or "B" but not both to identify the applicable Class of ITE.

# **BSMI Notice (Taiwan Only)**

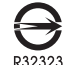

- ● The symbol above must be attached to the product indicating compliance with the BSMI standard.
- Most Notebook are classified by the Bureau of Standards, Meteorology and Inspection (BSMI) as Class B information technology equipment (ITE).
- Caution: Suggest to operate under 40°C

#### ัα **CCC (China only)**

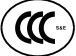

- On Class A systems, the following warning will appear near the regulation label:
- ● Warning: This is a Class A product. In a domestic environment, this product may cause radiointerference, in which case users may be required to take adequate measures.

#### **KCC Notice :**

- ● "B" class equipment (telecommunications equipment for household purpose)
- ● As this equipment has undergone EMC registration for house hold purpose ("B" Class), this product can be used in any area and designed to be used mainly in a household.

## **Battery Maintenance Guidance**

Before you use your Notebook on the road, you will have to charge the battery pack. The battery pack begins to charge as soon as the Notebook is connected to external power using the power adapter. Fully charge the battery pack before using it for the first time. A new battery pack must completely charge before the Notebook is disconnected from external power. It takes a few hours to fully charge the battery when the Notebook is turned OFF. Please note the battery stops charging if the temperature is too high or the battery voltage is too high.

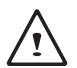

NOTE: Do not leave the battery pack discharged. The battery pack will discharge over time. If not using a battery pack, it must continued to be charged every three month to extend recovery capacity or else it may fail to charge in the future. Li-Ion Polymer rechargeable batteries require routine maintenance and care in their use and handling. Read through below instruction and your Notebook will achieve the maximum battery life span.

#### **Battery Maintenance :**

- Do not leave batteries unused for extended periods of time, either in the Notebook or in storage. When a battery has been unused for 3months, check the charge status and charge or dispose of the battery as appropriate.
- The typical estimated life of a Li-Ion Polymer battery is about two to three years or300 to 500 charge cycles, whichever occurs first. One charge cycle is a period of use from fully charged, to fully discharged, and fully recharged again. Use a two to three year life expectancy for batteries that do not run through complete charge cycles.
- ● Rechargeable Li-Ion Polymer batteries have a limited life and will gradually lose their capacity to hold a charge. This loss of capacity is irreversible. As the battery loses capacity, the length of time it will power the Notebook decreases.
- ● The run time of your battery will vary depending on the product's configuration and the applications that you run. Routinely check the battery's charge status.
- Battery terminals must avoid contact with any metallic substance. For preventing shortage, avoid silver coins, tinsels and any other metallic substances to contact the + and - terminals of the battery. For example, It might happen by inserting the batteries to a coat pocket or a leather handbag with some metallic substances mounted on it (metal buttons or zippers). There is high possibility of causing short circuits and connection damage of the battery.
- Consider replacing the battery with a new one if you note either of the following conditions:
	- (1) The battery run time drops below about 80% of the original run time.
	- (2) The battery charge time increases significantly.
	- (3) If a battery is stored or otherwise unused for an extended period, be sure to follow the storage instructions. If you do not follow the instructions, and the battery has no charge remaining when you check it, consider it to be damaged. Do not attempt to recharge it or to use it. Replace it with a new battery.

## **Charging :**

The Li-Ion Polymer battery is recharged internally using the AC adapter. To recharge the battery, make sure the battery is installed and the Notebook is connected to the AC adapter. The charge times will be significantly longer if your Notebook is in use while the battery is charging. If you want to charge the battery more quickly, put your computer into Suspend mode or turn it off while the adapter is charging the battery. Please always follow the charging instructions provided with your Notebook.

*\* If you happen to leave your battery pack to go through an extended period of self-discharge, say more than three months, the battery voltage level will become too low and needs to be Pre-Charged (to bring the battery voltage level high enough) before it automatically resumes its normal Fast Charge. Pre-Charge may take 30 minutes. Fast Charge usually takes 2~3 hours.*

## **Low Battery State :**

When the battery level is low, a notification message appears. If you do not respond to the low battery message, the battery continues to discharge until it is too low to operate. When this happens, your Notebook goes into Suspend mode. There is no guarantee your data will be saved once the Notebook reaches this point.

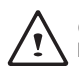

CAUTION: To protect your Notebook from damage, use only the power adapter that came with it because each power adapter has its own power output rating.

Once your Notebook goes into suspend mode as a result of a dead battery, you will be unable to resume operation until you provide a source of power either from an adapter or a charged battery. Once you have provided power, you can press the Suspend/ Resume button to resume operation. In Suspend mode, your data is maintained for some time, but if a power source is not provided promptly, the power indicator stops flashing and then goes out, in which case you have lost the data that was not saved. Once you provide power, you can continue to use your computer while an adapter charges the battery.

#### **Storage :**

- Charge or discharge the battery to approximately 50% of capacity before storage.
- Charge the battery to approximately 50% of capacity at least once every three months.
- Remove the battery and store it separately from the Notebook.
- Store the battery at temperatures between  $5^{\circ}$ C and  $20^{\circ}$ C (41<sup>o</sup>F and 68<sup>o</sup>F).

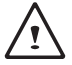

CAUTION: The battery self-discharges during storage. Higher temperatures (above 20°C or 68°F) reduce the battery storage life.

## **Handling Precautions :**

- Do not disassemble, crush, or puncture a battery.
- Do not short the external contacts on a battery.
- ● Do not dispose of a battery in fire or water.
- Do not expose a battery to temperatures above 60°C (140°F).
- Keep the battery away from children.
- ● Avoid exposing the battery to excessive shock or vibration.
- Do not use a damaged battery.
- If a battery pack has leaking fluids, do not touch any fluids. Dispose of a leaking battery pack (see Disposal and Recycling section ).In case of eye contact with fluid, do not rub eyes. Immediately flush eyes thoroughly with water for at least 15 minutes, lifting upper and lower lids, until no evidence of the fluid remains. Seek medical attention.

#### **Transportation :**

Always check all applicable local, national, and international regulations before transporting a Li-Ion Polymer battery. Transporting an end-of-life, damaged, or recalled battery may, in certain cases, be specifically limited or prohibited.

## **Disposal and Recycling :**

Li-Ion Polymer batteries are subject to disposal and recycling regulations that vary by country and region. Always check and follow your applicable regulations before disposing of any battery. Contact your local battery recycling organization. Many countries prohibit the disposal of waste electronic equipment in standard waste receptacles. Place only discharged batteries in a battery collection container. Use electrical tape or other approved covering over the battery connection points to prevent short circuits.

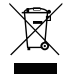

**The symbol of the crossed out wheeled bin indicates that the product (electrical and electronic equipment)should not be placed in municipal waste. Please check local regulations for disposal of electronic products.**

## **Rechtliche Hinweise**

## **Akkus:**

- ● Nutzen Sie nur die für diesen Computer vorgesehenen Akkus. Bei Nutzung des falschen Akkutyps ist mit Explosion und Auslaufen des Akkus und Schäden am Computer zu rechnen.
- ● Wenn der Computer läuft, nehmen Sie die Akkus nicht heraus.
- ● Nutzen Sie keine heruntergefallenen oder beschädigt (beispielsweise verbogen oder verdreht) erscheinenden Akkus. Auch wenn der Computer nach wie vor mit einem beschädigten Akku läuft, kann dieser einen Kurzschluss und damit einen Brand auslösen.
- ● Laden Sie die Akkus über das System des Notebook. Bei unsachgemäßer Aufladung ist mit Explosion des Akkus zu rechnen.
- ● Versuchen Sie nicht, einen Akkupack zu reparieren. Übergeben Sie zu reparierende Akkupacks an den für Sie zuständigen Servicemitarbeiter oder einem qualifizierten Servicetechniker.
- ● Halten Sie Kinder von beschädigten Akkus fern und entsorgen Sie beschädigte Akkus sofort. Seien Sie bei der Entsorgung von Akkus stets vorsichtig. Bei Kontakt mit Feuer oder unsachgemäßer Behandlung oder Entsorgung können Akkus explodieren oder auslaufen.
- ● Halten Sie Akkus von Metallgegenständen fern.
- ● Überkleben Sie die Akkupole vor der Entsorgung mit Klebeband.
- ● Berühren Sie die Akkupole nicht mit den Händen oder mit Metallgegenständen.

## **Kontakt mit Hochfrequenzstrahlen:**

Dieses Gerät muss gemäß den im Lieferumfang enthaltenen Anweisungen aufgestellt und betrieben werden; es darf nicht in der Nähe einer anderen Antenne oder eines anderen Senders aufgestellt und nicht zusammen mit diesen betrieben werden. Die Benutzer und die das Gerät aufstellenden Personen müssen Anweisungen zum Aufstellen von Antennen und Bedingungen für den Betrieb von Sendern besitzen bzw. kennen, die die Einhaltung der Vorschriften für den Kontakt mit Hochfrequenzstrahlen sicherstellen.

## **CE-Kennzeichnung (Europäische Union):**

Das Symbol  $\mathsf{\mathsf{C}}\mathsf{\mathsf{E}}$  weist darauf hin, dass dieser Notebook die EMV-Richtlinie und die Niederspannungsrichtlinie der EU einhält. Darüber hinaus weist das Symbol darauf hin, dass der den folgenden technischen Standards entspricht:

- ● EN 55022: Einrichtungen der Informationstechnik Grenzwerte und Messverfahren
- ● EN 55024: Einrichtungen der Informationstechnik Störfestigkeit Grenzwerte und Prüfverfahren
- ● EN 61000-3-2 Elektromagnetische Verträglichkeit (EMV), Kapitel 3: Grenzwerte, Abschnitt 2: Grenzwerte für Oberschwingungsströme (Geräteeingangsstrom bis einschließlich 16 A je Leiter)
- ● EN 61000-3-3 Elektromagnetische Verträglichkeit (EMV), Kapitel 3: Grenzwerte, Abschnitt 3: Begrenzung von Spannungsänderunge, Spannungsschwankungen und Flicker in öffentlichen Niederspannungsversorgungsnetzen für Geräte mit einem Bemessungsstrom bis zu 16 A

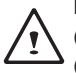

HINWEIS: Bei EN 55022-Anforderungen werden zwei Klassen unterschieden

(1) Klasse A bezieht sich auf kommerzielle Nutzung

(2) Klasse B bezieht sich auf private Nutzung

## **Hinweise zum Umgang mit Akkus**

Vor der Nutzung des Notebook unterwegs muss der Akkupack aufgeladen werden. Die Aufladung des Akkupacks beginnt, sobald der Notebook über sein Netzteil mit dem Stromnetz verbunden ist. Vor der ersten Nutzung des Notebook muss der Akkupack vollständig aufgeladen werden. Ein neuer Akkupack muss vor der Trennung des Notebook vom Stromnetz vollständig aufgeladen sein. Wenn der Notebook AUSGESCHALTET ist, dauert das vollständige Aufladen des Akkupacks mehrere Stunden. Wichtig: Der Ladevorgang stoppt, wenn die Temperatur oder die Akkuspannung zu hoch ist.

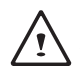

HINWEIS: Der Akkupack darf nie vollständig leer sein. Er entlädt sich im Laufe der Zeit. Wenn ein Akkupack über längere Zeit nicht genutzt wird, muss er dennoch in Abständen von drei Monaten geladen werden. Geschieht dies nicht, lässt sich der Akku u. U. nicht mehr aufladen. Lithium-Ionen-Akku sollten regelmäßig gewartet und sorgfältig verwendet und gehandhabt werden. Bei Befolgung der folgenden Anweisungen ist eine maximale Nutzungsdauer der Akkus im Notebook gewährleistet.

## **Wartung:**

- ● Lassen Sie Akkus nicht über längere Zeit ungenutzt (unabhängig davon, ob sie im Notebook eingelegt oder außerhalb des Geräts aufbewahrt werden). Wurde ein Akku drei Monate nicht genutzt, überprüfen Sie seine Kapazität und laden Sie ihn auf bzw. entsorgen Sie ihn, wenn das Aufladen nicht möglich ist.
- ● Die Nutzungsdauer eines Lithium-Ionen-Akku liegt in der Regel bei zwei bis drei Jahren bzw. 300 bis 500 Ladezyklen (hierbei gilt der erste dieser beiden Zeitfaktoren). Hierbei gilt die Nutzungszeit zwischen vollständiger Ladung über vollständige Aufladung bis zu erneuter vollständiger Aufladung als ein Ladezyklus. Bei Akkus, die diese Ladezyklen nicht komplett durchlaufen, ist mit einer Nutzungsdauer von zwei bis drei Jahren zu rechnen.
- ● Lithium-Ionen-Akku haben eine begrenzte Nutzungsdauer; ihre Fähigkeit, eine Ladung aufrechtzuerhalten, nimmt im Laufe der Zeit ab. Dieser Kapazitätsverlust ist irreversibel. Mit zunehmendem Kapazitätsverlust wird die Zeit für das Aufladen des Notebook kürzer.
- ● Die Laufzeit des Akkus hängt von der PC-Konfiguration und den genutzten Anwendungen ab. Überprüfen Sie den Ladestatus des Akkus regelmäßig.
- ● Die Akkupole dürfen nicht mit Metall in Berührung kommen. Um einen Kurzschluss zu vermeiden, darf der Plus- und der Minuspol des Akkus nicht mit silberfarbenen Münzen, Schmuck oder anderen Gegenständen aus Metall in Kontakt kommen.

Mit einem solchen Kontakt ist beispielsweise zu rechnen, wenn ein Akku in eine Bekleidungstasche oder eine Handtasche mit Metallverschluss (Knöpfe oder Reißverschluss aus Metall) gesteckt wird. In diesem Fall ist mit einem Kurzschluss und Beschädigung des Akkus zu rechnen.

- Der Austausch des Akkus sollte unter folgenden Umständen in Betracht gezogen werden:
	- (1) Die Laufzeit des Akkus fällt unter etwa 80 % der ursprünglichen Laufzeit.
	- (2) Das Aufladen des Akkus dauert wesentlich länger.
	- (3) Wenn ein Akku gelagert oder über längere Zeit nicht genutzt wird, sind die Aufbewahrungshinweise auf S. 10 zu beachten. Falls diese Anweisungen nicht beachtet werden und der Akku beim Überprüfen leer ist, ist er als beschädigt zu betrachten. Versuchen Sie nicht, ihn aufzuladen oder zu nutzen. sondern tauschen Sie ihn gegen einen neuen Akku aus.

## **Aufladen:**

Der Lithium-Ionen-Akku wird intern mit dem Netzteil aufgeladen. Zum Aufladen muss der Akku eingelegt und der Notebook an das Netzteil angeschlossen sein. Wenn während des Aufladens des Akkus mit dem Notebook gearbeitet wird, dauert das Aufladen wesentlich länger. Wenn der Akku rascher aufgeladen werden soll, sollte sich der Computer im Standby-Modus befinden oder ausgeschaltet sein. Befolgen Sie stets die Anweisungen zum Aufladen, die mit dem Notebook mitgeliefert werden.

*\* Wenn sich der Akkupack über längere Zeit (beispielsweise mehr als drei Monate) ohne Nutzung selbst entlädt, fällt seine Spannung zu stark ab. In diesem Fall muss er vor der regulären Schnellaufladung vorab aufgeladen werden, damit die Akkuspannung einen bestimmten Wert erreicht. Diese Vorabaufladung dauert u. U. 30 Minuten. Die Schnellaufladung dauert in der Regel 2-3 Stunden.*

## **Geringe Akkukapazität:**

Bei geringer Akkukapazität wird eine entsprechende Meldung angezeigt. Wenn Sie nicht auf diese Meldung reagieren, entlädt sich der Akku weiterhin, bis nicht mehr mit ihm gearbeitet werden kann. In diesem Fall geht der Notebook in den Standby-Modus über. Wenn der Notebook diesen Zustand erreicht, ist nicht garantiert, dass Ihre Daten sicher sind.

VORSICHT: Um Ihren Notebook vor Schäden zu schützen, sollten Sie nur das im Lieferumfang enthaltene Netzteil verwenden, denn jedes Netzteil hat eine eigene Ausgangsleistung.

Wenn der Notebook infolge eines leeren Akkus in den Standby-Modus übergeht, kann er erst nach erneutem Anschluss an eine Stromversorgung (Netzteil oder aufgeladener Akku) wieder in Betrieb genommen werden. Wenn die Stromversorgung wieder hergestellt ist, können Sie den PC durch Betätigen der Taste "Standby/ Betrieb" wieder in Betrieb nehmen. Im Standby-Modus werden die Daten eine bestimmte Zeit gehalten. Wenn jedoch nicht sofort eine Stromquelle angeschlossen wird, blinkt die Strom-LED nicht mehr und erlischt schließlich. In diesem Fall sind nicht gespeicherte Daten verloren.

Nach Anschluss einer Stromquelle können Sie mit dem Computer arbeiten, während der Akku über ein Netzteil aufgeladen wird.

## **Aufbewahrung:**

- Laden bzw. entladen Sie den Akku vor dem Aufbewahren auf ca. 50% seiner Kapazität.
- ● Laden Sie den Akku mindestens einmal in drei Monaten auf ca. 50% seiner Kapazität.
- ● Nehmen Sie den Akkupack heraus und bewahren Sie ihn getrennt vom Notebook auf.
- Bewahren Sie den Akkupack bei Temperaturen zwischen 5°C und 20°C auf.

VORSICHT: Während der Aufbewahrung entlädt sich der Akku von selbst. Bei höheren Temperatuen (über 20°C) ist die Akkukapazität während der Aufbewahrung früher erschöpft.

## **Vorsichtsmaßnahmen beim Umgang mit Akkus:**

- Nehmen Sie den Akku nicht auseinander, üben Sie keinen starken Druck darauf aus und stechen Sie nicht in ihn hinein.
- ● Kürzen Sie die Pole des Akkus nicht.
- ● Werfen Sie den Akku nicht in Feuer oder in Wasser.
- Setzen Sie den Akku nicht Temperaturen über 60°C aus.
- Halten Sie Akkus von Kindern fern.
- Setzen Sie den Akku keinen heftigen Erschütterungen oder Schwingungen aus.
- ● Arbeiten Sie nicht mit einem beschädigten Akku.
- ● Falls aus dem Akkupack Flüssigkeit ausgetreten ist, berühren Sie diese nicht. Entsorgen Sie leckende Akkupacks (Hinweise siehe Abschnitt "Entsorgung und Recycling"). Falls die Flüssigkeit in die Augen gelangt ist, reiben Sie die Augen nicht. Spülen Sie die Augen sofort unter Anhebung des oberen und unteren Augenlids mindestens 15 Minuten mit Wasser, bis keine Spuren der Flüssigkeit mehr vorhanden sind. Ziehen Sie einen Arzt hinzu.

## **Transport:**

Informieren Sie sich vor dem Transport eines Lithium-Ionen-Akku stets über alle geltenden lokalen, nationalen und internationalen Bestimmungen. Unter bestimmten Umständen ist der Transport eines verbrauchten, beschädigten oder zurückgerufenen Akkus eingeschränkt oder verboten.

## **Entsorgung und Recycling:**

Die Bestimmungen für Entsorgung und Recycling von Lithium-Ionen-Akku können in Abhängigkeit vom jeweiligen Land oder der jeweiligen Region variieren.

Informieren Sie sich stets vor der Entsorgung eines Akkus über die für Sie geltenden Bestimmungen und orientieren Sie sich an diesen. Wenden Sie sich an die lokalen Entsorgungsbehörden. In etlichen Ländern ist die Entsorgung von Elektroschrott im regulären Hausmüll verboten. Entsorgen Sie entleerte Akkus nur in einem Akku- (Batterie-)sammelbehälter. Decken Sie die Pole des Akkus zum Schutz vor einem Kurzschluss mit Isolierband oder einer anderen hierfür geeigneten Abdeckung ab.

## 注意事項

針對CB:

- 請僅使用專為本電腦所設計的電池。不正確的電池類型可能會造成爆炸、漏電或損壞電腦。
- ● 請勿在開啟電源時取出電腦的電池。
- 請勿繼續使用已掉落的雷池,或是出現任何捐壞狀況(例如彎曲或扭曲)的雷池。即使雷腦能夠以受捐的雷池 繼續運作,也可能造成電路損壞,並造成火災。
- ● 請使用筆記型電腦的系統為電池充電。不正確的充電方式可能會導致電池爆炸。
- ● 請勿嘗試自行修理電池。請交由維修代表或合格維修人員進行任何電池修理或更換。
- 請勿讓兒童接觸受損的電池,應立即加以丟棄。請務必謹慎處理電池。若曝露在火焰中、不當處理或棄置, 可能會造成電池爆炸或漏電。
- ● 請將電池遠離金屬設備。
- 在棄置電池之前,請在電池接觸點上黏貼膠帶。
- 請勿以雙手或金屬物體碰觸雷池接觸點。

#### 射頻曝露值:

本設備必須依據所提供的指示安裝及操作,且不得與任何其他天線或發射機並置或共同操作。必須對一般使用 者及安裝人員提供天線安裝指示及發射機操作條件,以滿足射頻曝露值的法規要求。

※ 減少電磁波影響,請妥善使用。

本機限在不干擾合法電台與不受被干擾保障條件下於室內使用。

依據低功率電波輻射性電機管理辦法第十二條:「經型式認證合格之低功率射頻電機,非經許可,公司、商號或使用者均 不得擅自變更頻率、加大功率或變更原設計之特性及功能。」第十四條:「低功率射頻電機之使用不得影響飛航安全及干 擾合法通信;經發現有干擾現象時,應立即停用,並改善至無干擾時方得繼續使用。前項合法通信,指依電信法規定作業 之無線電通信。低功率射頻電機須忍受合法通信或工業、科學及醫療用電波輻射性電機設備之干擾。」

CE須知(歐盟):

此標誌 代表本產品系列的筆記型電腦符合EMC規範及歐盟的低電壓規範。 此標誌同時代表本產品系列的筆記型電腦符合以下技術標準:

- EN55022—「資訊技術設備之無線電干擾的測量方法與限制。」
- EN55024—「資訊技術設備-電磁耐受特性-測量方法與限制。」
- EN61000-3-2—「電磁相容性(EMC)-第3章:限制-第2節:諧波放射限制(每相位輸入電流最高且包括16A 的設備)。」
- EN61000-3-3—「電磁相容性(EMC)—第3章:限制—第3節:額定電流最高且包括16A之設備,其低電壓供 電系統之電壓變動限制。」

注意:EN55022放射要求提供兩種分類 •(1) A級適用於商業用途

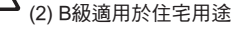

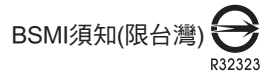

- 產品必須貼上以上標誌,代表符合BSMI標準的規定。
- ● 經濟部標準檢驗局(BSMI)將大部分的筆記型電腦歸類為B級資訊技術設備(ITE)。
- ● 注意:最高操作溫度40℃

CCC 注意事項(僅限中國大陸)  $\alpha$ 

- ● 在Class A系統上,以下警告會出現在正規的標籤附近。
- 警告:這是Class A產品。在國內環境可能會發生電波干擾,使用者需要多加注意。
- ● 該產品已經按照GB28380能效備案。

KCC須知 (限韓國)

- ● "B"級設備(家用目的之電信設備)
- 由於本設備已通過了EMC註冊登記可用於"B"級設備(家用目的之電信設備),所以本產品可被使用於任 何區域,主要被設計於運用在一般家庭。

## 電池保存須知

**鋰離子充電雷池在使用和處理時,雲要定期進行保養。請仔細閣讀並遵循以下說明,以**安全地使用鋰電池,讓 電池擁有最長的使用壽命。

電池保養:

- 無論是置於筆記型電腦中或存放處,請勿讓電池長時間放置不用。 電池若超過 3 個月未使用,請檢查充電 狀態,決定是否進行充電或 棄置電池。
- 鋰雷池一般預估使用壽命為2到3年,或是300到500次的充雷调期,以先發生者為準。一次充雷调期是指從 完全充電到完全放電,然後 再次完全充電的一段時間。未經過完整充電週期的電池,使用壽命 預計為2到3 年。
- 鋰離子充雷雷池的使用壽命有限,充雷容量將逐漸減少,量無法回復。當雷池的充雷容量降低,能為筆記型雷 腦供電的時間也會變短。
- 鋰電池在未使用或處於存放狀態時,會持續緩慢放電 (自動放電)。 請定期檢查電池的充電狀態。
- ● 請勿將電池短路。以錢幣、金屬片等金屬物品直接連接電池的正極(+)及負極(-)終端(外觀類似電池上的金屬 條)時,可能會不小心引發短路。例如,當您將備用電池放在口袋或皮包內可能發生此狀況。將終端短路可 能會損壞電池。
- 若您注意到下列情況之一,請考慮更换新電池:
	- (1)電池運作時間,縮短到少於原始運作時間的80%。
	- (2)電池充電時間大幅延長。
	- (3)若電池長時間存放或未使用,請務必遵循本文件提供的存放操作說明。若您未遵循本說明,而在查看電 洲時發現仍未允雷,則該 雷池應已捐壞。請勿試圖為該雷池充雷或使用電池。請更換新雷 池。

充電:

電腦內的鋰電池可經由交流電變壓器重新充電。要將鋰電池重新充電,請先確定已妥當裝入電池,而且電腦以 連接交流電源。鋰電池並沒有「記憶功能」,因此在重新充電前,並不需要將鋰電池完全放電。電池充電期 間,如果正在使用筆記型電腦,充電時間會明顯比較長。如果縮短充電時間,請在充電時,將電腦切換為暫停模 式或關機。

\* 若電池閒置自行放電超過三個月,則電池的電壓位準會變過低,而在電池自動恢復成正常充電前,需要預 先充電(提高到足夠的電池電壓位準),預先充電可能需花費30 分鐘,快速充電通常需花費2-3 小時。

低電量狀態:

電池電量低時,會出現通知訊息。如果您不回應電池電量不足的訊息,電池將持續放電,直到電量過低而無法 操作為止。發生此種情況時,您的筆記型電腦將進入閒置模式,當電腦達到此情況時,並不保證您的資料將被 儲存。

注意:為保護您的筆記型電腦免於受損,請務必使用隨附的變壓器,因為每一個變壓器都有規定的電源 輸出率。

一旦因為電池沒電而使電腦進入暫停模式,除非由變壓器或另一個充好電的電池提供電源,否則電腦無法恢復 作業。重新提供電源後,就可以按暫停 / 開機按鈕來恢復作業。待機模式時,您電腦內的資料都會暫時保留, 但如果等到電源指示燈停止閃爍,終究熄滅,您還沒有接上外接電源,那所有未存檔的資料都會消失。提供電 源後就可以一邊使用電腦,一邊讓電池充電。

電池存放:

- 存放前請將雷池充雷或放雷至約容量的50%。
- ● 至少每3個月將電池充電至約容量的50%。
- ● 從產品中取出電池,並另行存放。
- 將電池存放於5°C 到20°C (41°F到68°F) 的溫度中。

注意:電池在存放時會自動放電。高溫 (20°C 或68°F以上) 會縮短電池存放壽命。

處理注意事項:

- ● 請勿拆解、壓碎或穿刺電池。
- ● 請勿讓電池外露接點短路。
- ● 請勿將電池棄置於火中或水中。
- ● 請勿讓電池暴露在60°C (140°F) 以上的溫度中。
- 請將電池置於兒童無法觸及之處。
- ● 請勿讓電池承受過度衝擊或震動。
- ● 請勿使用損壞的電池。
- 若電池組有漏液現象,請勿觸碰任何液體。請棄置漏液的電池組。
- 若眼睛接觸到電池漏液,請勿搓揉眼睛。請立即掀開上下眼皮,水徹底清洗眼睛至少15分鐘,直到沒有任 何電池漏液殘留為止,並請立即就醫。

棄置與回收:

鋰電池受到不同國家和地區的棄置與回收法規規範。在棄置任何電池前,請務必查看並遵守您當地適用的法規 或是聯絡您當地的電池回收組織。許多國家禁止將廢棄的電子設備,棄置於一般的垃圾桶內。只將耗盡電力的 電池置入電池回收桶。使用絕緣膠帶或其他核准的覆蓋物,蓋住電池的接點,以防止短路。

請勿將本產品當作一般垃圾丟棄。本產品零組件設計為可回收利用。這個打X的垃圾桶標誌表示本產品 (電器與電子設備)不應視為一般垃圾丟棄,請依照您所在地區有關廢棄電子產品的處理方式處理。

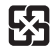

請勿將電池當作一般垃圾丟棄。這個標誌表示電池不應視為一般垃圾丟棄。

## 注意事項

針對CB:

- 请仅使用专为本笔记本电脑所设计的电池。不正确的电池类型可能会造成爆炸、漏电或损坏笔记本电脑。
- 请勿在开启电源时取出笔记本电脑的电池。
- 请勿继续使用已掉落的电池,或是出现任何损坏状况(例如弯曲或扭曲)的电池。即使笔记本电脑能够以受损 的电池继续运作,也可能造成电路损坏,并造成火灾。
- 请使用笔记本电脑为电池充电。不正确的充电方式可能会导致电池爆炸。
- 请勿学试自行修理电池。请交由维修代表或合格维修人员讲行电池维修或更换。
- 请勿计儿童接触受损的电池,应立即加以丢弃。请务必谨慎处理电池。若曝露在火焰中、不当处理或弃置, 可能會造成電池爆炸或漏電。
- 请将电池远离金属设备。
- 在弃置电池之前,请在电池接触点上粘贴胶带。
- 请勿以双手或金属物体碰触电池接触点。

射頻曝露值:

本设备必须依据所提供的指示安装及操作,且不得与任何其他天綫或发射机并置或共同操作。必须对一般用户 及安裝人員提供天綫安裝指示及發射機操作條件,以滿足射頻曝露值的法規要求。

※减少电磁波影响,请妥善使用。

本机限在不干扰合法电台与不受被干扰保障条件下干室内使用。

**依据低功率电波辐射性电机管理办法第十二条:「经型式认证合格之低功率射频电机,非经许可,公司、商号或使用者均** 不得擅自变更频率、加大功率或变更原设计之特性及功能。」第十四条:「低功率射频电机之使用不得影响飞航安全及干 扰合法通信;经发现有干扰现象时,应立即停用,并改善至无干扰时方得继续使用。前项合法通信,指依电信法规定作业 之无线电通信。低功率射频电机须忍受合法通信或工业、科学及医疗用电波辐射性电机设备之干扰。」

CE須知(歐盟):

此标志  $\mathsf{\mathsf{C}}\, \mathsf{\mathsf{C}}$  代表本产品系列笔记本电脑符合EMC规范及欧盟的低电压规范。

此标志同时代表本产品系列符合以下技术标准:

- EN55022—「信息技术设备的无綫电干扰的测量方法与限制。」
- EN55024—「信息技术设备-电磁耐受特性-测量方法与限制。」
- EN61000-3-2—「电磁兼容性(EMC)-第3章:限制-第2节:谐波放射限制(每相位输入电流最高且包括 16A的設備)。」
- EN61000-3-3—「电磁兼容性(EMC)—第3章:限制—第3节:额定电流最高且包括16A的设备,其低电压供 電系統的電壓變動限制。」

注意:EN55022放射要求提供兩種分類

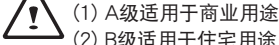

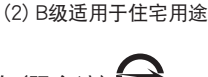

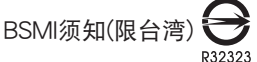

- ● 產品必須貼上以上標志,代表符合BSMI標準的規定。
- 经济部标准检验局(BSMI)将大部分的笔记本电脑归类为B级信息技术设备(ITE)。
- ● 注意:最高操作溫度40℃

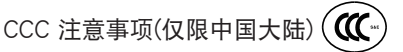

- ● 在Class A系統上,以下警告會出現在正規的標簽附近:
- 警告:这是Class A产品。在国内环境使用可能会发生电波干扰,使用者需要多加注意。
- ● 該產品已經按照GB28380能效備案。

KCC須知(限韓國)

- ● "B"級設備(家用目的之電信設備)
- 由于本设备已通过了EMC注册登记可用于"B"级设备(家用目的之电信设备),所以本产品可被使用于任 何区域,主要被设计干运用在一般家庭。

## 電池保存須知

锂离子充电电池在使用和处理时,需要定期进行保养。请仔细阅读并遵循以下说明,安全地使用锂电池,让 電池擁有更長的使用壽命。

電池保養:

- 无论是置于笔记本电脑中还是存放处,请勿让电池长时间放置不用。 电池若超过 3 个月未使用,请检查充 電狀態,決定是否進行充電或 棄置電池。
- 锂电池一般预估使用寿命为2到3年,或是300到500次的充电周期,以先发生者为准。一次充电周期是指 从完全充电到完全放电,然后 再次完全充电的一段时间。经过完整充电周期的电池,使用寿命预计为2到3 年。
- 锂离子充电电池的使用寿命有限,充电容量将逐渐减少,电容量无法恢复。当电池的充电容量降低,能为笔 記本電腦供電的時間也會縮短。
- 锂电池在未使用或处于存放状态时,会持续缓慢放电 (自动放电)。 请定期检查电池的充电状态。
- 请勿将电池短路。以硬币、金属片等金属物品直接连接电池的正极(+)及负极(-)终端(外观类似电池上的金属 条)时, 可能会不小心引发短路。例如, 当您将备用电池放在口袋或皮包内可能发生此状况。
- 终端短路可能会捐坏申池。
- 若您注意到下列情况之一,请考虑更换新电池:
	- (1) 电池运作时间,缩短到少于原始运作时间的80%。
	- (2) 電池充電時間大幅延長。
	- (3) 若电池长时间存放或未使用,请务必遵循本文件提供的存放操作说明。若您未遵循本说明,而在查看电 池时发现仍未充电,则该电池已损坏。请勿试图为该电池充电或使用电池。请更换新电池。

充電:

电脑内的钾电池可经由还流电适配器重新充电。要将锂电池重新充电,请先确定已妥当装入电池,而且电脑已 连接交流电源。锂电池并没有「记忆功能」,因此在重新充电前,并不需要将锂电池完全放电。电池充电期 间,如果正在使用笔记本电脑,充电时间会明显比较长。如果要缩短充电时间,请在充电时,将电脑切换为休 眠模式或关机。

\* 若电池闲置自行放电超过三个月,则电池的电压位准会变过低,而在电池自动恢复成正常充电 前,需要预先充电(提高到足够的电池电压位准),预先充电可能需花费30 分钟,快速充电通常 需花費2-3 小時。

低电量状态:

电池电量低时,会出现通知信息。如果您不回应电池电量不足的信息,电池将持续放电,直到电量过低而无法 操作为止。发生此种情况时,您的笔记本电脑将进入闲置模式,当电脑达到此情况时,并不保证您的数据将被 儲存。

注意:为保护您的笔记本电脑免于受损,请条必使用随附的适配器,因为每一个适配器都有规定的电源 輸出率。

一旦因为电池没电而使电脑进入暂停模式,除非由适配器或另一个充好电的电池提供电源,否则电脑无法恢复 作业。重新提供电源后,就可以按休眠 / 开机按钮来恢复作业。休眠模式时,您电脑内的资料都会暂时保留, 但如果等到电源指示灯停止闪烁,终究熄灭,您还没有接上外接电源,那所有未存档的数据都会消失。提供电 源后就可以一边使用电脑,一边让电池充电。

電池存放:

- 存放前请将电池充电或放电至约容量的50%。
- 至少每3个月将电池充电至约容量的50%。
- 从产品中取出电池,并另行存放。
- 将电池存放于5°C到20°C (41°F到68°F) 的环境中。

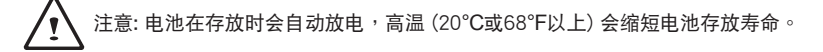

處理注意事項:

- 请勿拆解、压碎或穿刺电池。
- 请勿让电池外露接点短路。
- ● 請勿將電池棄置於火中或水中。
- ● 請勿讓電池暴露在60°C (140°F) 以上的環境中。
- 请将电池置于儿童无法触及之处。
- 请勿计电池承受讨度冲击或震动。
- 请勿使用捐坏的申池。
- 若电池组有漏液现象,请勿触碰任何液体。请弃置漏液的电池组。
- 若眼睛接触到电池漏液,请勿搓揉眼睛。请立即掀开上下眼皮,用水彻底清洗眼睛至少15分钟,直到没有 任何电池漏液残留为止,并请立即就医。

弃置与回收:

锂电池受到不同国家和地区的弃置与回收法规规范。在弃置任何电池前,请务必查看并遵守您当地适用的法规 或是联络您当地的电池回收组织。许多国家禁止将废弃的电子设备,弃置于一般的垃圾桶内。只将耗尽电力的 电池置入电池回收桶。使用绝缘胶带或其他核准的复盖物,盖住电池的接点,以防止短路。

请勿将本产品当作一般垃圾丢弃。本产品零组件设计为可回收利用。这个打X的垃圾桶标志表示本产品 (电器与电子设备)不应视为一般垃圾丢弃,请依照您所在地区有关废弃电子产品的处理方式处理。

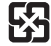

【K】请勿将电池当作一般垃圾丢弃。这个标志表示电池不应视为一般垃圾丢弃。

## B 급 기기 ( 가정용 방송통신기기 ) :

이 기기는 가정용 (B 급 ) 으로 전자파적합등록을 한 기기로서 주로 가정에서 사용하는것을 목적으로 하며 , 모 든 지역에서 사용할 수 있습니다 .

< 경고 > 발열 , 화재 , 폭발 등의 위험을 수반할 수 있으니 다음 사항을 지켜주시기 바랍니다 .

- (1) 육안으로 식별이 가능할 정도의 부풀음이 발생된 전지는 위험할 수 있으므로 제조자 또는 판매자로 즉시 문의 하십시오
- (2) 지정된 정품 충전기만을 사용 하십시오
- (3) 화기에 가까이 하지 마십시오 ( 전자레인지에 넣지 마십시오 )
- (4) 여름철 자동차 내부에 방치 하지 마십시오
- (5) 찜질방 등 고운 다습한 곳에서 보관 , 사용하지 마십시오
- (6) 이불 , 전기장판 , 카펫 위에 올려 좋고 장시간 사용하지 마십시오
- (7) 전원을 켠 상태로 밀폐된 공간에 장시간 보관하지 마십시오
- (8) 전지 단자에 목걸이 , 동전 , 열쇠 , 시계 등 금속 제품이 닿지 않도록 주의 하십시오
- (9) 휴대 기기 , 제조업체가 보증한 리튬 2 차 전지를 사용 하십시오
- (10) 분해 , 압착 , 관통 등의 행위를 하지 마십시오
- (11) 높은 곳에서 떨어뜨리는 등 비정상적 충격을 주지 마십시오
- (12) 60 도 이상의 고온에 노출하지 마십시오
- (13) 습기에 접촉도지 않도록 하십시오

## **Congratulations on your purchase of the GIGABYTE Notebook!**

This Manual will help you to get started with setting up your notebook. For more detailed information, please visit our website at http://www.gigabyte.com. All specifications are subject to the manufacturer's configuration at the time of shipping and may change without prior notice, written or otherwise.

# **Using GIGABYTE Notebook for the First Time**

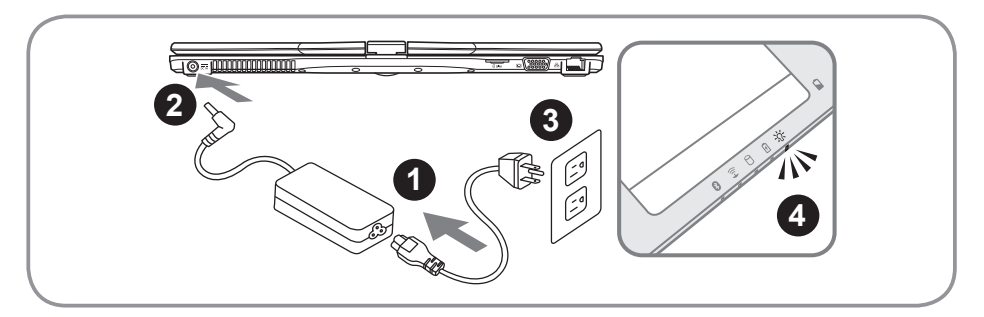

- Connect the the power cord to the AC adapter.
- 2 Connect the AC adapter to the DC-in jack on the back side of the notebook.
- Connect the power cord to the power outlet.
- While the Battery Indicator lights on, press the Power Button to turn on the Notebook.

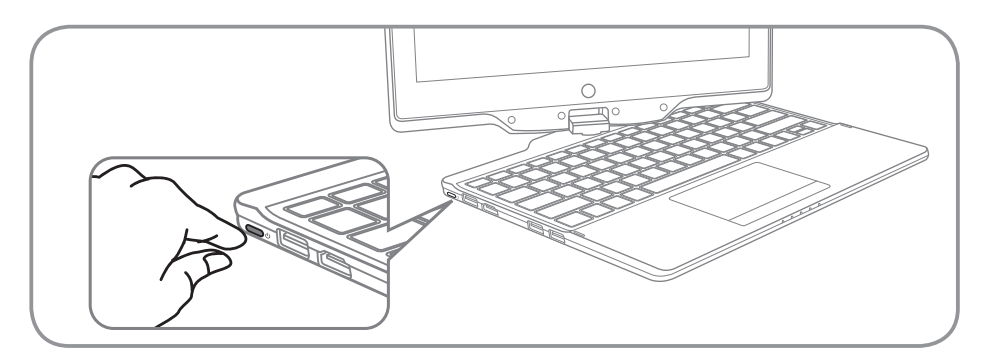

## **Switching on the Power:**

After you turn on the U21 for the very first time, do not turn it off until the operating system has been configured. Please note that the volume for the audio will not function until Windows® Setup has completed.

## **Booting Up the U21 for the First Time:**

Depending on your configuration, the Microsoft® Windows® Boot Screen will be the first screen that you will see as the notebook starts up. Follow the on screen prompts and instructions and enter your personal information to complete the setup of the Windows® Operating System.

# **Your GIGABYTE Notebook Tour**

## **Panoramic View**

![](_page_18_Picture_3.jpeg)

![](_page_18_Figure_4.jpeg)

- HDD Status LED
- **B** Battery Status LED
- ※ Power Status LED

## **Left View**

![](_page_18_Figure_9.jpeg)

## **Right View**

![](_page_19_Figure_1.jpeg)

**Rear View**

![](_page_19_Figure_3.jpeg)

![](_page_19_Figure_4.jpeg)

## **Base View**

![](_page_19_Figure_6.jpeg)

![](_page_19_Picture_7.jpeg)

1 Memory Compartment

# **Hotkeys**

English

The computer employs hotkeys or key combinations to access most of the computer's controls like screen brightness and volume output. To activate hotkeys, press and hold the <Fn> key before pressing the other key in the hotkey combination.

![](_page_20_Picture_127.jpeg)

5

# **Use your U21 as a Tablet PC**

The screen of U21 is convertible to simulate a Tablet PC. Follow the steps to use this function:

- 1. Open the lid (the screen display of U21.).
- 2. On the top center above the keyboard is the pivot connecting the display panel to the bottom case. There is a sign.
- 3. Follow the sign to turn the screen clockwise up to 180 degree so that the screen is facing out.

4. Lay the turned screen down into the flat position. The keyboard will be covered by the display. Use the stylus or simply touch the screen to operate U21 as a Tablet PC.

5. When done with Tablet PC, reverse the screen to 90 degree, turn counter-clockwise set U21 back to original position.

## **Attention :**

Please note that the screen can only rotate at 180 degree Clockwise. Be sure to turn the screen according to the sign. Forcing the screen to turn at the wrong angle will cause serious damage to the U21.

![](_page_21_Picture_10.jpeg)

![](_page_21_Picture_11.jpeg)

![](_page_21_Picture_12.jpeg)

## **System Recovery (Restore your laptop operating system)**

When something is going wrong with the laptop operating system, the storage of the laptop has a hidden partition containing a full back up image of the operating system that can be used to restore the system to factory default settings

![](_page_22_Picture_4.jpeg)

- **Note**
	- ˙ If the storage has been switched or the partition deleted, the recovery option will no longer be available and a recovery service will be needed.
	- ˙ The recovery function is only available on devices with O/S preinstalled. Devices with DOS do not have the recovery function.

## **Launch System Recovery**

The system recovery feature is preinstalled before the laptop is shipped from the factory. The option menu allows you to launch the Windows recovery tool to reinstall the operating system to factory default.

The brief introduction below will show you how to start the recovery tool and restore your system.

![](_page_22_Picture_11.jpeg)

#### **All ready to go**

Make sure your PC is plugged in. System recovery will take a few minutes.

## **Windows 8 Recovery Guide**

![](_page_22_Picture_15.jpeg)

Turn off and restart the laptop.

![](_page_22_Picture_17.jpeg)

![](_page_22_Picture_18.jpeg)

During the laptop turn on process, press and hold F9 *key to launch the tool.*<br> *2 2* **<b>***2 2 2 2 2 2 2 4 <i>2 4 <i>4 4 4 4 4 4 4 4 4 4 4 4*

![](_page_22_Picture_20.jpeg)

![](_page_22_Picture_21.jpeg)

Choose your keyboard layout.

You can press "See more keyboard layouts" to see next page of languages.

![](_page_23_Figure_1.jpeg)

**4** Choose "Troubleshoot" to enter the recovery settings.<br>
(Also you can choose "Continue" to exit recovery system and continue to Windows 8 for files or data backup.)

![](_page_23_Picture_4.jpeg)

## **There are two options for system recovery**

#### ˙ **Refresh your PC**

You can refresh your laptop to improve the system stability without losing your files.

˙ **Reset your PC** 

If you want to remove all of your files, you can reset your PC completely. **Caution: All personal data and files will be lost.**

*5*

#### ■ Choose "Refresh your PC"

[Click on "Next"] > [Choose a target operating system.] > [Click on "Windows 8".] > [Click on "Refresh" to execute recovery function.]

![](_page_23_Picture_13.jpeg)

#### **Here are what will happen**

- ˙ Your files and personalization settings won't be changed.
- ˙ Your PC settings will be restored to factory default settings.
- ˙ Apps from Windows Store will be kept.
- ˙ Apps you installed from discs or websites will be removed.
- ˙ A list of removed apps will be saved on your desktop.

![](_page_23_Picture_20.jpeg)

#### **E** Choose "Reset your PC"

[Click on "Next"] > [Choose a target operating system.] > [Click on "Windows 8".] > [Choose an option to recover your system]

## **Just remove my files**

Only personal data and files will be removed, but computer settings will be kept.

## **Fully clean the drive**

The drive will be completely restored to factory default settings. It takes more time. > [Click on "Reset" to execute recovery function.]

![](_page_23_Picture_27.jpeg)

## **Here are what will happen**

- ˙ All of your personal files and apps will be removed.
- ˙ Your PC settings will be restored to factory default settings.

8

## **Remark**

![](_page_24_Picture_2.jpeg)

## **Advanced options**

![](_page_24_Picture_4.jpeg)

**System Restore** Use a restore point recorded on your PC to restore Windows.

![](_page_24_Picture_6.jpeg)

**System Image Recovery** Recover Windows using a specific system image file.

![](_page_24_Picture_8.jpeg)

**Automatic Repair** Fix problems that keep Windows from loading.

![](_page_24_Picture_10.jpeg)

**Command Prompt** Use the Command Prompt for advanced trobleshooting.

![](_page_24_Picture_12.jpeg)

**UEFI Firmware Settings** Change settings in your PC's UEFI firmware.

# **Appendix**

## ■ Warranty & Service:

Warranty and service and related information please refer to the warranty card or GIGABYTE service website as the below link:

http://www.gigabyte.com/support-downloads/technical-support.aspx

## ▓ **FAQ:**

FAQ (Frequent Asked Questions) please refer to the below link: http://www.gigabyte.com/support-downloads/faq.aspx

## 感謝您選擇技嘉筆記型電腦!

為協助您順利使用技嘉筆記型電腦,我們特地設計此說明。如果您需要更多關於電腦功能,歡迎 上技嘉官方網www.gigabyte.com.tw查詢。產品實際規格以出貨為準,如有異動恕不另行通知。

# 首次使用GIGABYTE技嘉筆記型電腦

![](_page_25_Figure_3.jpeg)

1 將電源線接上電源轉換器。

2 將電源轉換器連接到電腦的電源插孔。

3 將電源轉換器插入電源插座。

待電源指示燈亮起時,按下電源鍵啟動。

![](_page_25_Picture_8.jpeg)

## 開啟筆記型電腦 :

電源指示燈會顯示機器是否為通電的狀態。第一次開機時,在還未完全進入作業系統前請勿強制關 機。開啟電源後,直到該作業系統配置完成前,音量無法設定。

## 開始第一次使用U21 :

根據您的筆記型電腦配置,當您第一次開機,第一個畫面會是微軟Windows啟動畫面,按照該螢幕上 的提示和指示,完成作業系統的配置。當軟體許可條款顯示時,請務必閱讀並同意後再繼續。

1

## **GIGABYTE**技嘉筆記型電腦導覽

## 正視圖

![](_page_26_Picture_3.jpeg)

- 1 視訊攝影機指示燈 2 視訊攝影機 3 環境光源感測器 4 麥克風 5 Windows鍵 <sup>❶</sup> 6 立體聲輸出喇叭 觸控板 8 電池電量顯示鍵 2 9 LED 狀態指示燈 <sup>6</sup> **❶** 回到Windows 8 Style UI首頁。 於關機狀態時,按下右鍵可檢視電池 剩餘電量。 <sup>6</sup> 8 藍牙指示燈
	- 無線網路指示燈
	- 硬碟存取指示燈
	- 電池充電指示燈
	- ※ 雷源狀態指示燈

左視圖

![](_page_26_Figure_10.jpeg)

1 電源開關 2 USB 埠 3 HDMI 輸出埠 4 USB 埠 5 USB 埠 (支援USB Charge)

![](_page_27_Figure_1.jpeg)

![](_page_27_Figure_2.jpeg)

後視圖

![](_page_27_Figure_4.jpeg)

![](_page_27_Figure_5.jpeg)

## 底視圖

![](_page_27_Figure_7.jpeg)

記憶體模組槽

# 快速鍵

許多電腦的設定例如螢幕亮度、喇叭音量等可利用電腦的快速鍵直接調整。 如需使用快速鍵,請一下表先按住<Fn>鍵,再按下<F1>~<F12>等按鍵。

![](_page_28_Picture_120.jpeg)

ー<br>データル<br>インタイ

# 將U21筆記型電腦當作平板電腦來使用

U21的螢幕可旋轉置放,作為平板電腦使用。請按照下列步驟操作:

- 1. 打開U21上蓋(螢幕顯示器)。
- 2. 螢幕的轉承軸處有標誌標示。
- 3. 按照標誌說明將螢幕順時針旋轉180度,使螢幕朝外。

4. 將旋轉後的螢幕向下蓋回。顯示器可置放在鍵盤上, 即可將 U21作為平板電腦使用。

5. 要回復為筆記型電腦功能時,請將上述步驟逆向操作一次(豎起 螢幕呈90度,並逆時針旋轉180度)。

注意:

此螢幕只能順時針旋轉180度。務必依照標誌說明旋轉螢幕。依錯誤角度強制旋轉螢幕會嚴重損壞 筆記型電腦。

![](_page_29_Picture_9.jpeg)

![](_page_29_Picture_10.jpeg)

![](_page_29_Picture_11.jpeg)

5